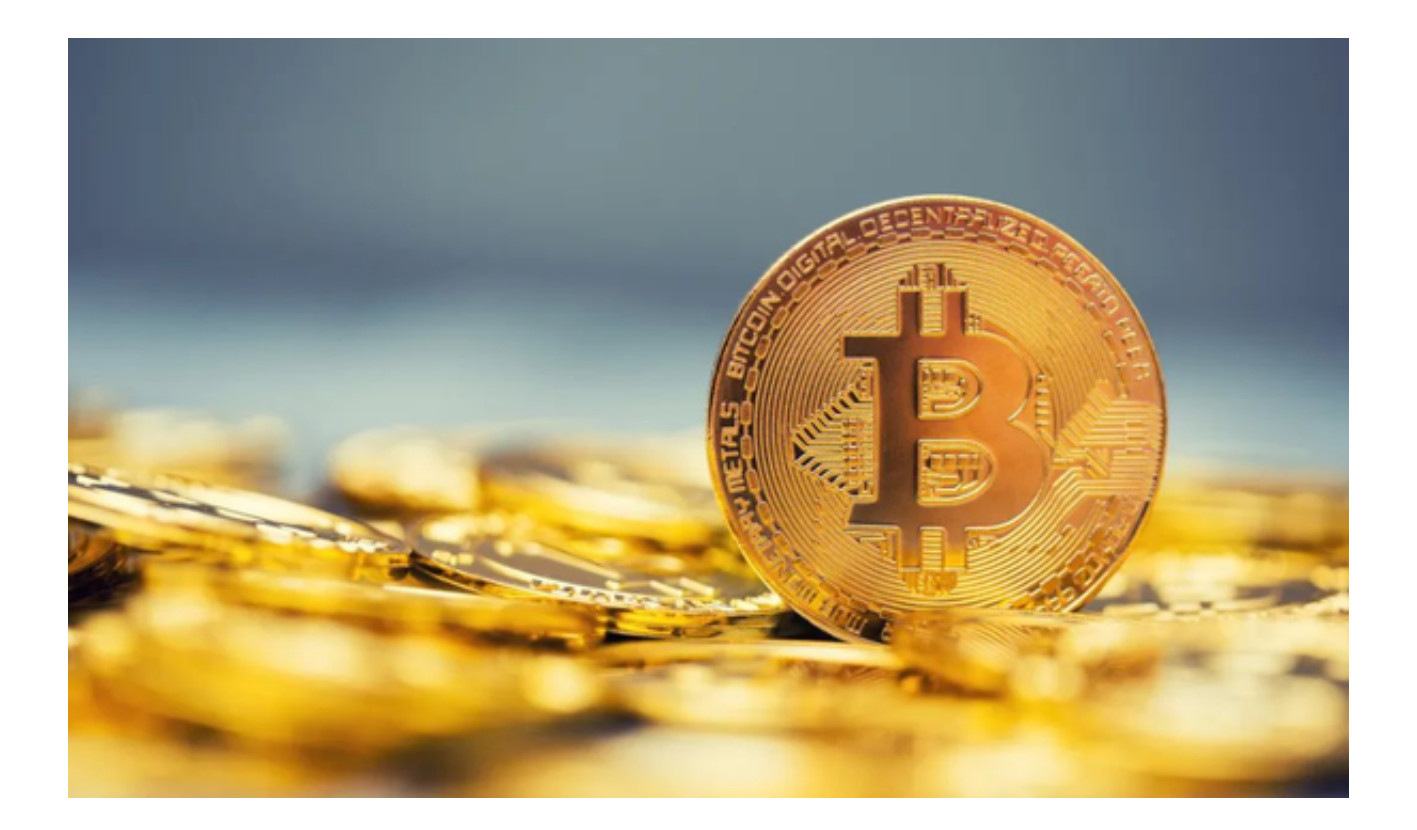

Bitget钱包是一款数字货币钱包应用程序,旨在提供安全、便捷的数字资产管理和 交易服务。让我们来了解一下Bitget钱包该怎么使用吧!

 作为一款专业的数字货币钱包,Bitget钱包提供了多种数字资产的存储和管理方式 ,包括比特币、以太坊、莱特币等流行币种。用户可以通过Bitget钱包进行安全的 资产存储,并随时查看资产的实时价值和交易记录。

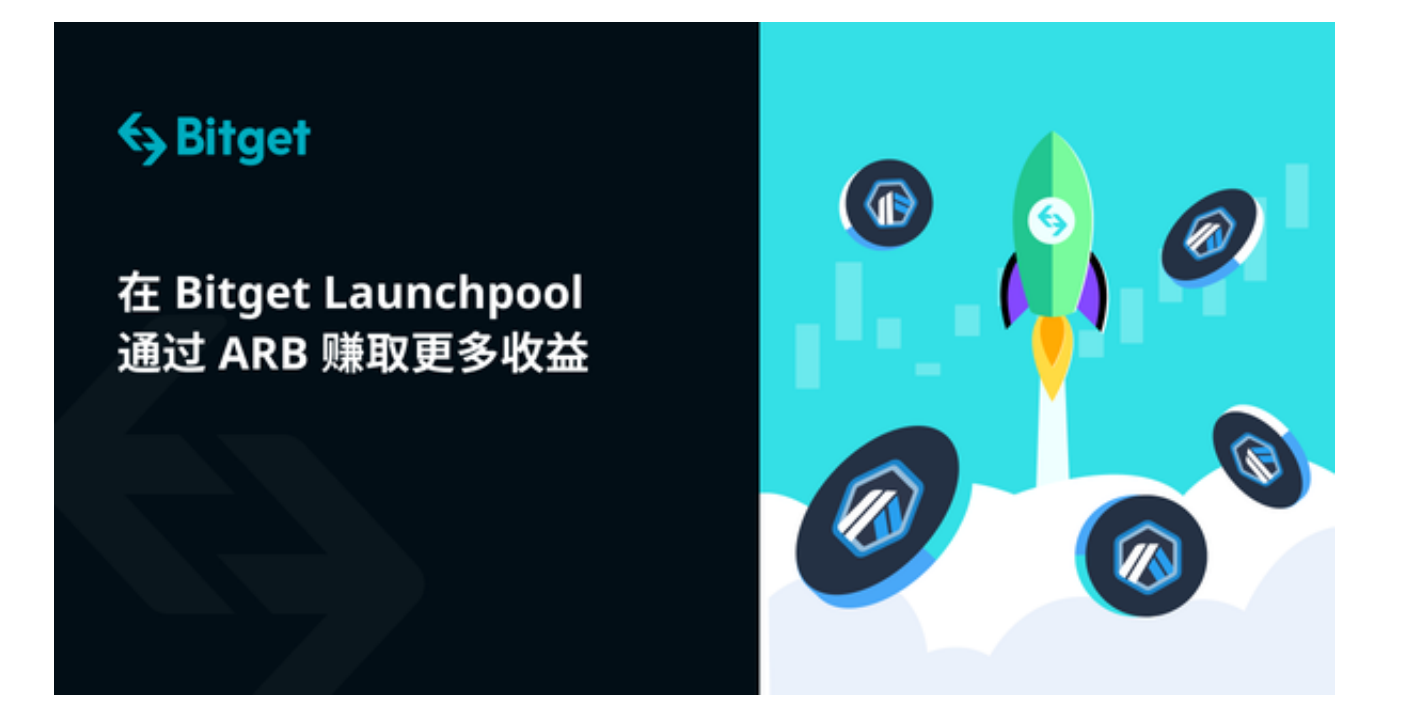

使用Bitget钱包的第一步是下载Bitget app。以下是下载Bitget app的详细步骤:

1. 打开您的手机浏览器输入Bitget官方网址, 进入Bitget官网。

2. 在Bitget官网点击页面顶部"下载"按钮进入下载页面。

3. 在下载页面中选择适用您手机系统的版本进行下载。

4. 下载完成后, 点击安装并等待安装过程完成。

 完成以上步骤后,您已成功下载并安装了Bitget app。接下来,我们将为大家介 绍如何使用Bitget钱包进行数字资产的管理和交易。

1. 打开Bitget

app并创建一个新的账户。您需要提供一些个人信息以完成注册过程。

 2. 注册成功后,您将获得一个唯一的钱包地址。这是您的数字资产存储和接收的 地址。

3. 在Bitget钱包中,您可以选择添加不同的数字资产。点击"添加资产"按钮, 并选择您希望添加的币种。

4. 一旦您添加了某种币种, 您可以随时查看该币种的实时价值和交易记录。

5. 若要收款,您只需将您的钱包地址提供给发送方即可。对方可以通过该地址向 您发送数字资产。

6. 若要发送数字资产,点击"发送"按钮并输入接收方的钱包地址。请注意,输 入地址时要仔细核对,以免发送到错误的地址。

7. 在发送数字资产时,您还需要输入交易金额和交易费用。请确保输入正确的数 值并确认交易。

 8. Bitget钱包还提供了一些高级功能,例如设置交易密码、备份钱包等。您可以 根据自己的需求进行设置。

 虽然Bitget钱包提供了许多方便的功能,但用户必须始终关注安全。助记词、私钥 等信息必须保密,不要与任何不受信任的第三方共享。同时,始终从官方渠道下载 应用程序,避免受到恶意软件的侵害。

总的来说,Bitget钱包是一款功能强大的数字货币钱包应用程序,可以帮助您安全 地管理和交易数字资产。通过下载Bitget app并按照上述步骤进行操作,您可以轻 松地开始使用Bitget钱包,并享受其提供的各种功能和服务。